# **Central line-associated bloodstream infection (CLABSI) Validation Template**

In support of validation for the Hospital Inpatient Quality Reporting Program for the Fiscal Year (FY) 2020 Payment determination:

 $\bullet$  Each hospital selected for CLABSI validation is to produce a list of positive blood cultures for intensive care unit (ICU) patients, which is annotated to identify patients with central lines placed during the stay.

• The line list should include all final results for positive blood cultures **collected during an ICU stay**.

• For each patient confirm:

 $|1\rangle$  The patient had an ICU admission during this hospital stay; and

2) The patient had a positive blood culture drawn during the ICU stay. (The list should include all positive blood cultures for patients in the ICU at the time

the culture was drawn. **If the patient was not in the ICU when the culture was drawn, do not include these** on the Validation Template.)

 $|3\rangle$  Whether a central line was in place at any time during the hospital stay.

### [FY 2020 - CLABSI Validation Template](#page-2-0)

## [\(Use this template for 1Q18 & 2Q18 positive blood cultures - all quarters must be submitted on separate templates\)](#page-2-0)

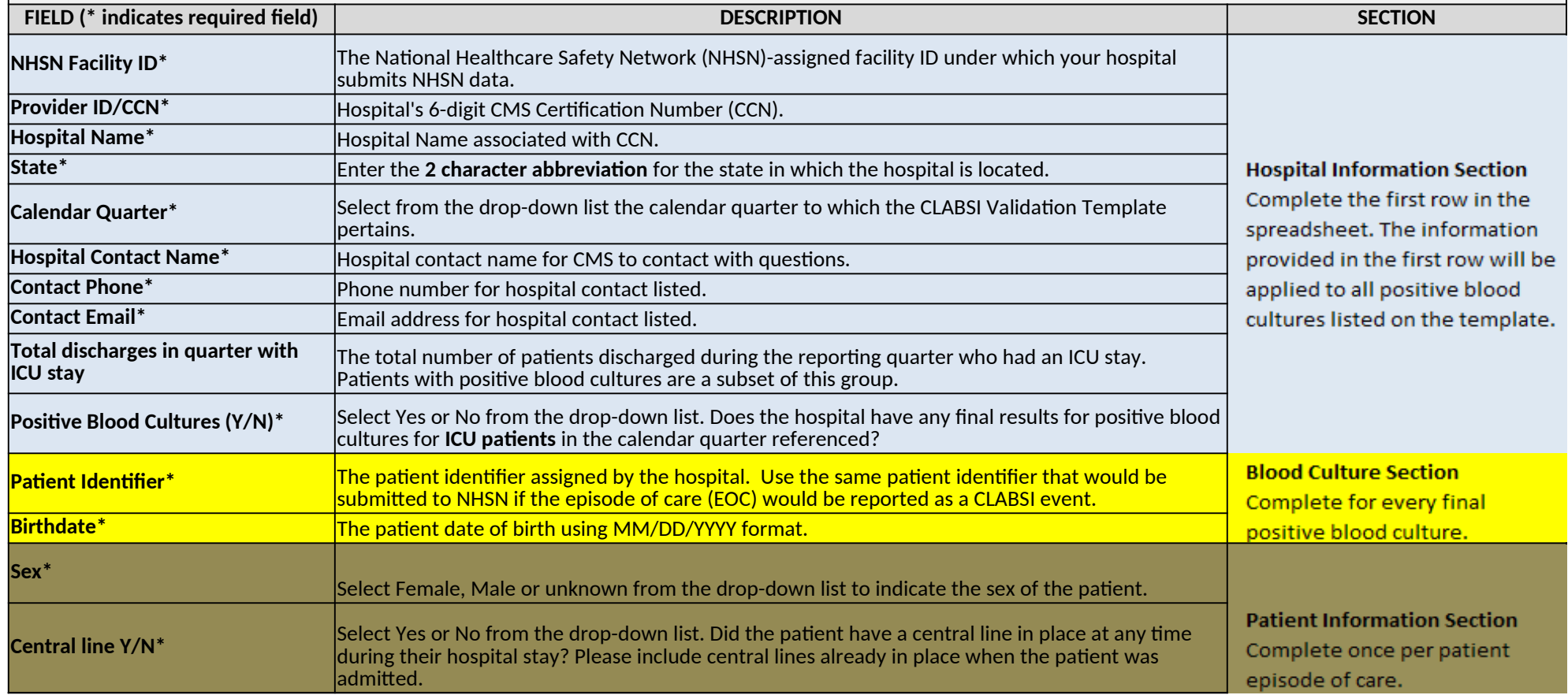

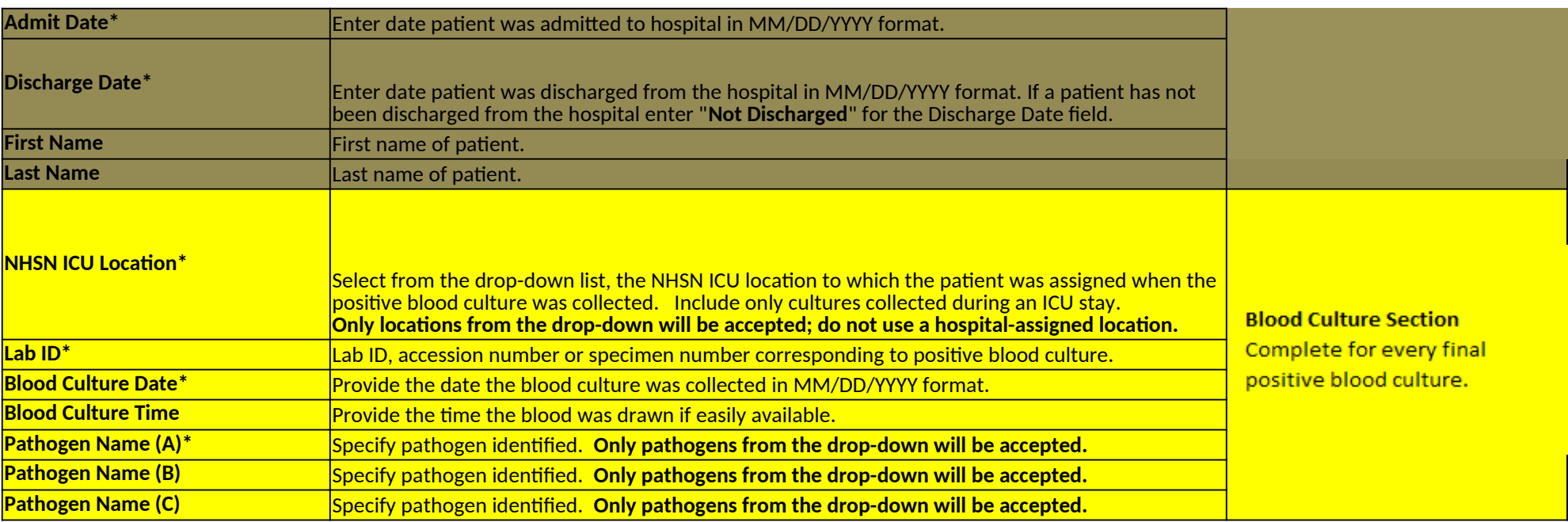

PRA Disclosure Statement: According to the Paperwork Reduction Act of 1995, no persons are required to respond to a collection of information unless it displays a valid OMB control number. The valid OMB control number for information collection is 0938-1022.The time required to complete this information collection is estimated to average 10 minutes per response, including the time to review instructions, search existing data resources, gath needed, and complete and review the information collection. If you have comments concerning the accuracy of the time estimate(s) or suggestions for improving this form, please write to CMS, 7500 Security Boulevard, Attn: P **regarding where to submit your documents, please contact the Validation Support Contractor at Validation@hcqis.org. Expiration Date: xx-xx-xxxx**

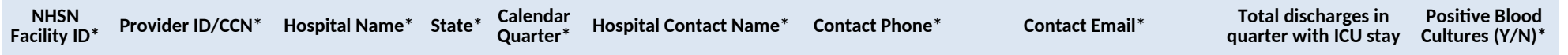

<span id="page-2-0"></span>**College** 

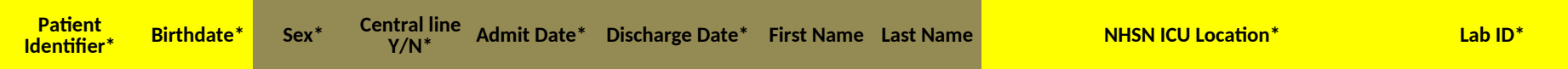

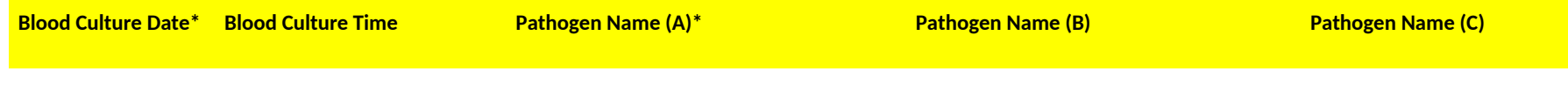

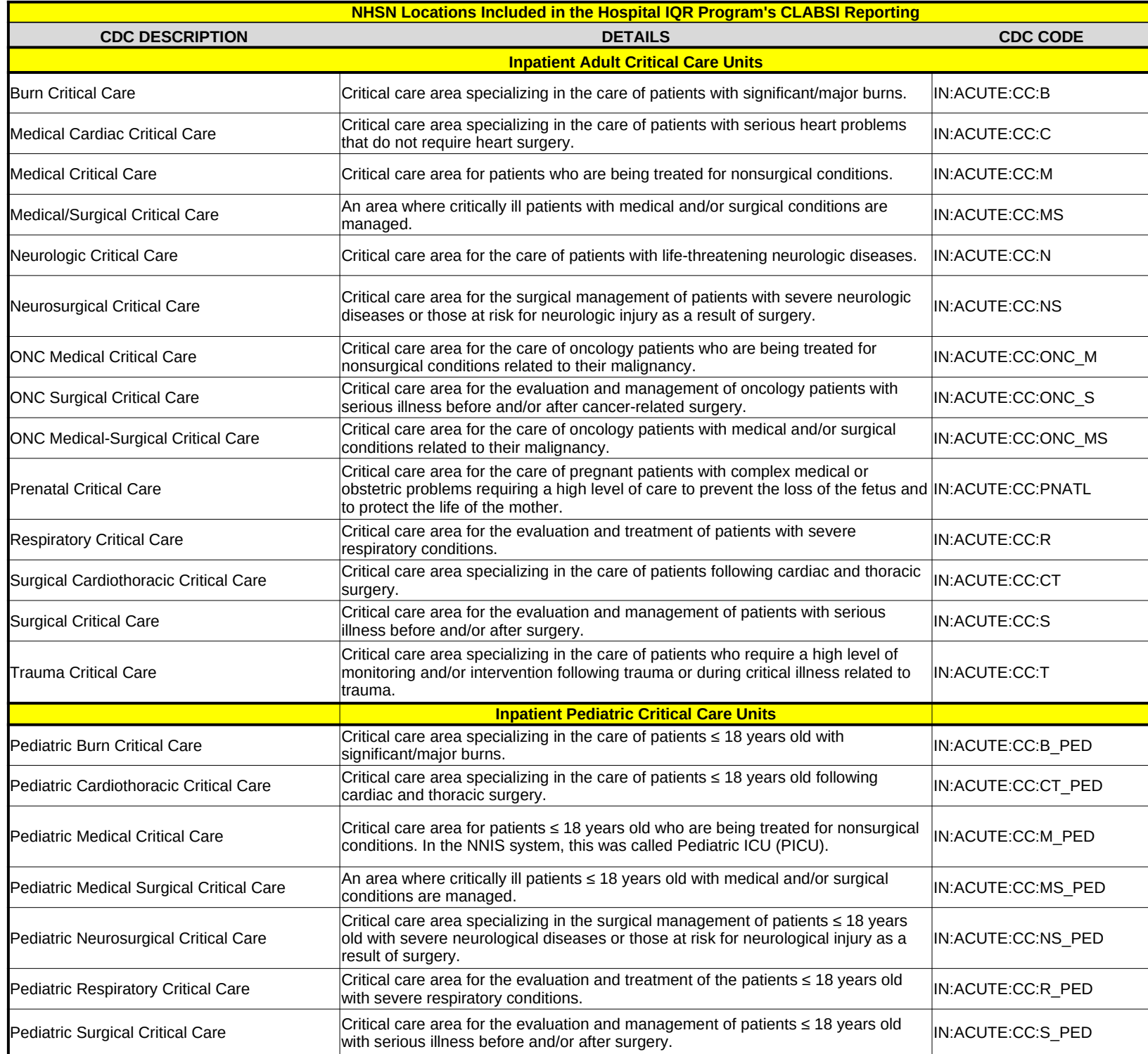

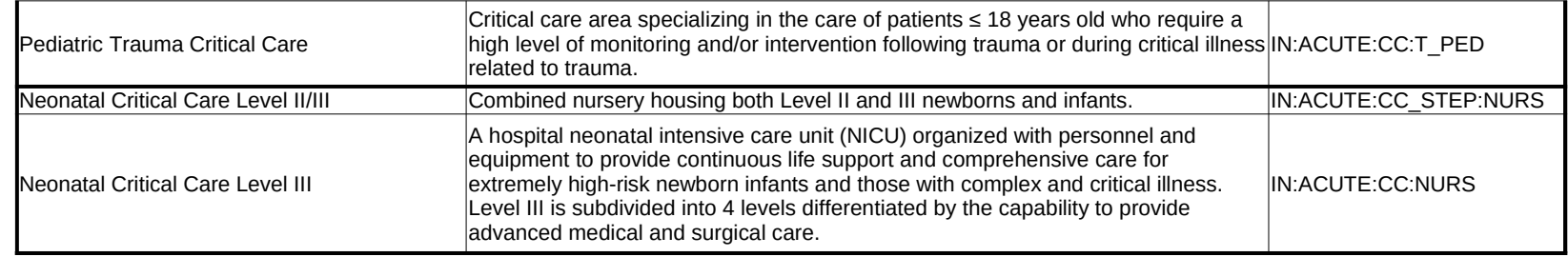

### **USER GUIDE AND SUBMISSION INSTRUCTIONS**

 **--->** The **FY 2020 Validation Template User Guide and Submission Instructions**, along with supporting documentation, can be downloaded from QualityNet under the [Hospitals-Inpatient] tab drop-down and selecting "Resources" (direct link below): <https://www.qualitynet.org/dcs/ContentServer?c=Page&pagename=QnetPublic%2FPage%2FQnetTier3&cid=1140537256076>

**The only acceptable method of sending Validation Templates is through the QualityNet Secure Portal Secure File Transfer Mailbox.** 

Validation Templates contain Protected Health Information (PHI) and cannot be sent via personal email -- even if a template were sent encrypted from a secure workplace email, it would still be considered a security violation.

*It is recommended to submit Validation Templates at least a week prior to the submission deadline in case there are difficulties with transmitting files and to allow time for revisions/corrections when necessary.* 

*If you are unable to log in to the Secure Portal, the first person to contact is your hospital's QualityNet Security Administrator. If your Security Administrator is unable to reestablish your access, you will need to contact the QualityNet HelpDesk at (866) 288-8912. It is recommended hospitals have two QualityNet Security Administrators at all times to ensure the ability to upload Validation Templates to My QualityNet by the established submission deadlines.* 

#### *TEMPLATE COMPLETION & SUBMISSION TIPS*

Prior to submitting Validation Templates to CMS, **it is recommended that quality assurance is performed** on the data within the template. **Review the [Definitions] tab** to ensure correct information is entered in each field.

- Do not add, delete, rename, or change the order of the tabs.
- Do not add, delete, or rename column headings.
- Do not leave the first row blank or skip rows between patient data.
- Make sure the State field contains the 2 character abbreviation for your state, not the full state name.
- Verify the Calendar Quarter listed on each Validation Template is correct.
- Keview all dates for accuracy and correct format as specified on the [Definitions] tab.
- ü Make sure pathogens entered on each row of the template are found within the drop-down provided.
- ü If a patient has not been discharged from the hospital, enter 'Not Discharged' for the Discharge Date field.
- $\checkmark$  Append the file name with the 6-digit CMS Certification Number (CCN)/Provider ID, followed by an underscore and the quarter. For example: *012345\_3QYY\_FY20\_CLABSI\_ValidationTemplate.xlsx*
- When submitting templates via the [Compose Mail] button under the Mailbox section on the Secure File Transfer screen, input the subject of the message with the 6-digit CCN/Provider ID, Submission Quarter, and Template type(s) attached. For example: *CCN 012345 3QYY CLABSI and CAUTI Validation Templates*
- Individual accounts are not regularly monitored—sending to any one individual risks delay in processing. • When choosing recipients, do **NOT** select any individual person(s) from the recipient list; only select the "VALIDATION CONTRACTOR" recipient.
- As soon as the Validation Support Contractor has downloaded the template(s), Secure File Transfer will deliver an automatic email letting the submitter know the file has been *downloaded.* After a file has been downloaded, it will be in the queue for processing.
- It is suggested that users verify a message has been sent by clicking on the [Sent] link under the Mailbox section of the Secure File Transfer screen. The message should be in your Sent folder with a status of "Received". *multiple times, as this significantly delays processing and requires version confirmation.* **NOTE:** *It typically takes a couple minutes for messages to appear in the Sent folder with a "Received" status. Please, do NOT re-send messages*
- You will receive email confirmation (usually within 2 business days of being downloaded) from the Validation Support Contractor letting you know the Validation Templates were *processed.* If you do not receive a processing confirmation, please include your hospital's 6-digit CCN/Provider ID in an

email to [Validation@hcqis.org.](mailto:Validation@hcqis.org.)